# DSA 8020 R Session 9: Randomized Complete Block Designs, Factorial Designs, and Split-Plot Designs

# Whitney

# **Contents**

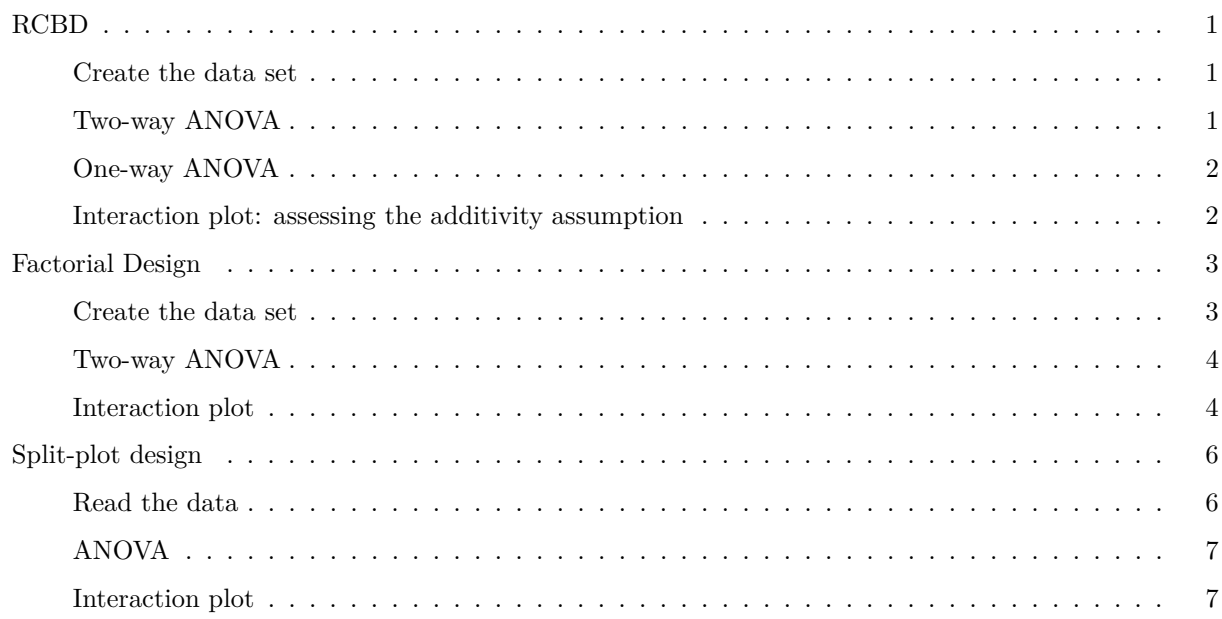

# <span id="page-0-0"></span>**RCBD**

<span id="page-0-1"></span>**Create the data set**

x <- **c**(52, 47, 44, 51, 42, 60, 55, 49, 52, 43, 56, 48, 45, 44, 38) trt <- **rep**(**c**("A", "B", "C"), each = 5) blk <- **rep**(1**:**5, 3) dat <- **data.frame**(x = x, trt = trt, blk = **as.factor**(blk))

#### <span id="page-0-2"></span>**Two-way ANOVA**

 $lm \leftarrow lm(x - trt + blk, data = dat)$ **anova**(lm)

## Analysis of Variance Table ## ## Response: x ## Df Sum Sq Mean Sq F value Pr(>F) ## trt 2 89.2 44.60 7.6239 0.0140226 \* ## blk 4 363.6 90.90 15.5385 0.0007684 \*\*\* ## Residuals 8 46.8 5.85 ## --- ## Signif. codes: 0 '\*\*\*' 0.001 '\*\*' 0.01 '\*' 0.05 '.' 0.1 ' ' 1

<span id="page-1-0"></span>**One-way ANOVA**

lm2 <- **lm**(x **~** trt, data = dat) **anova**(lm2)

## Analysis of Variance Table ## ## Response: x ## Df Sum Sq Mean Sq F value Pr(>F) ## trt 2 89.2 44.6 1.3041 0.3073 ## Residuals 12 410.4 34.2

<span id="page-1-1"></span>**Interaction plot: assessing the additivity assumption**

 $interaction.plot(data$trt, dat$blk, x, las = 1, col = 1:5)$ 

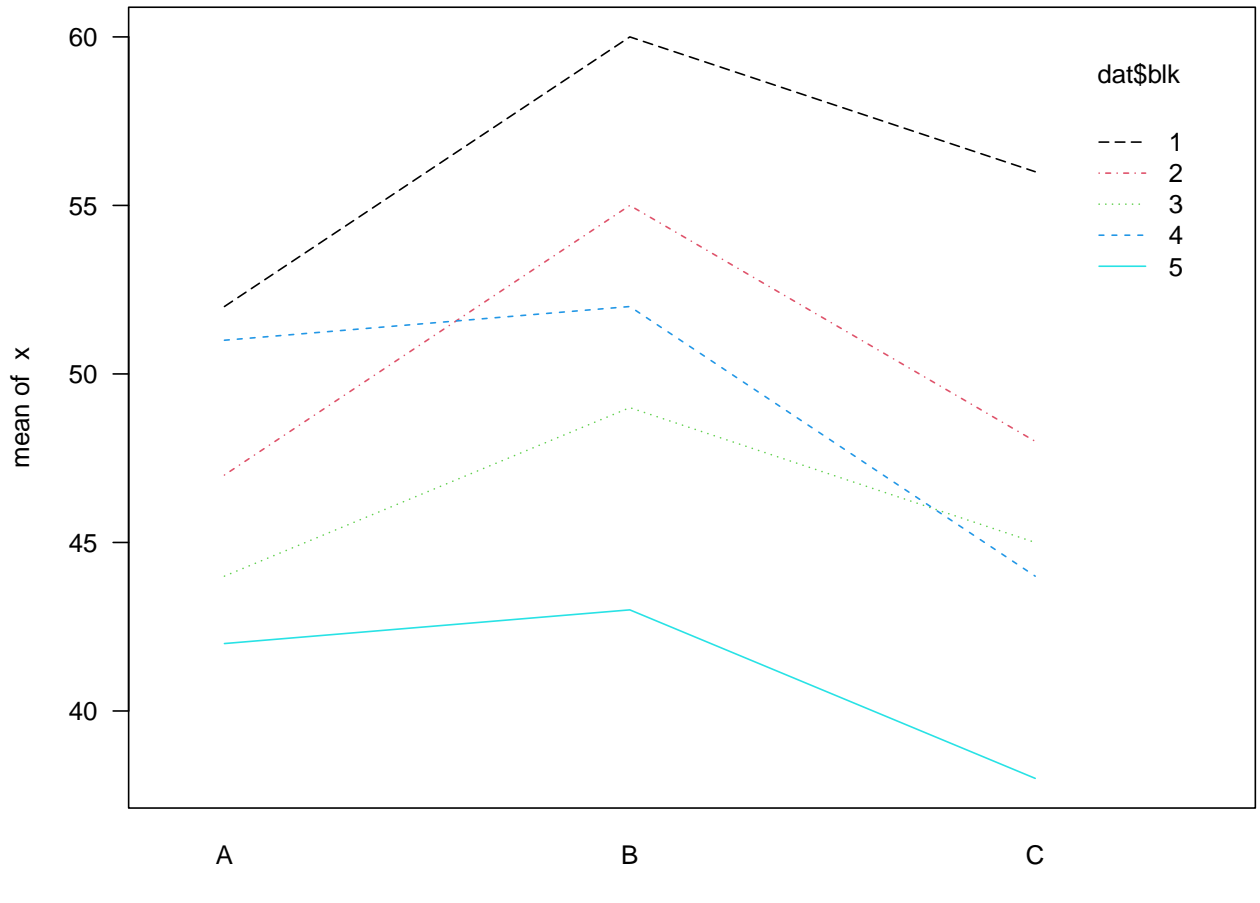

dat\$trt

## <span id="page-2-0"></span>**Factorial Design**

#### <span id="page-2-1"></span>Create the data set

```
y \leftarrow c(130, 74, 150, 159, 138, 168, 155, 180, 188, 126, 110, 160,34, 80, 136, 106, 174, 150, 40, 75, 122, 115, 120, 139,
        20, 82, 25, 58, 96, 82, 70, 58, 70, 45, 104, 60)
temp \leftarrow c(rep(15, 12), rep(70, 12), rep(125, 12))
material \leftarrow \text{rep}(c(1, 1, 2, 2, 3, 3), 6)dat <- data.frame(cbind(y, temp, material))
dat$temp <- as.factor(dat$temp); dat$material <- as.factor(dat$material)
(meanA <- tapply(dat$y, dat$temp, mean))
##
           15
                      70
                                 125
## 144.83333 107.58333 64.16667
(\text{meanB} \leq \text{tapply}(\text{dat}\y, dat$material, mean))
\# \#\mathbf{1}\mathbf{2}\sqrt{3}## 83.16667 108.33333 125.08333
```
<span id="page-3-0"></span>(meanAB <- tapply(dat\$y, list(dat\$temp, dat\$material), mean)) ##  $\mathbf{1}$  $\overline{2}$  $\sqrt{3}$ ## 15 134.75 155.75 144.00 ## 70 57.25 119.75 145.75 ## 125 57.50 49.50 85.50 Two-way ANOVA  $lm \leftarrow lm(y - temp * material, data = dat)$  $anova(lm)$ ## Analysis of Variance Table ## ## Response: y Df Sum Sq Mean Sq F value  $##$  $Pr(>=F)$ 2 39119 19559.4 28.9677 1.909e-07 \*\*\* ## temp ## temp 2 33113 13333.4 23.3377 1.3338 3714<br>## material 2 10684 5341.9 7.9114 0.001976 \*\* ## temp:material 4 9614 2403.4 3.5595 0.018611 \* 27 18231 675.2 ## Residuals ## ---## Signif. codes: 0 '\*\*\*' 0.001 '\*\*' 0.01 '\*' 0.05 '.' 0.1 ' ' 1

<span id="page-3-1"></span>Interaction plot

interaction.plot(dat\$temp, dat\$material, dat\$y, las = 1)

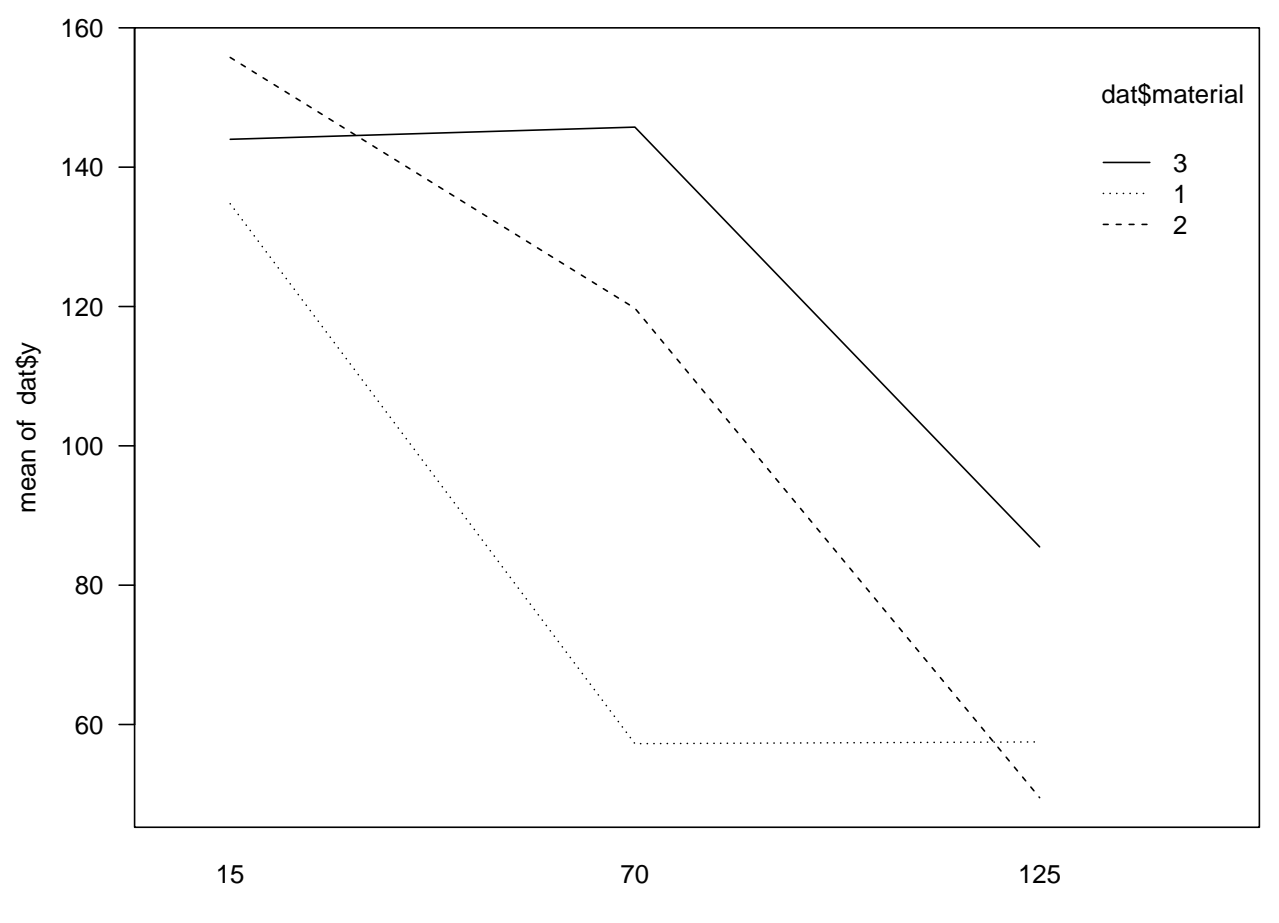

dat\$temp

```
par(mar = c(4.1, 4, 1, 0.8))
plot(rep(c(15, 70, 125), 3), c(meanAB), pch = 16, las = 1,
     xlab = "Temperature (degree F)", ylab = "Average life (hrs)")
lines(c(15, 70, 125), meanAB[, 1])
lines(c(15, 70, 125), meanAB[, 2], lty = 5)
lines(c(15, 70, 125), meanAB[, 3], lty = 3)
legend("topright", legend = paste("Material", 1:3), bty = "n",
lty = c(1, 5, 3))
```
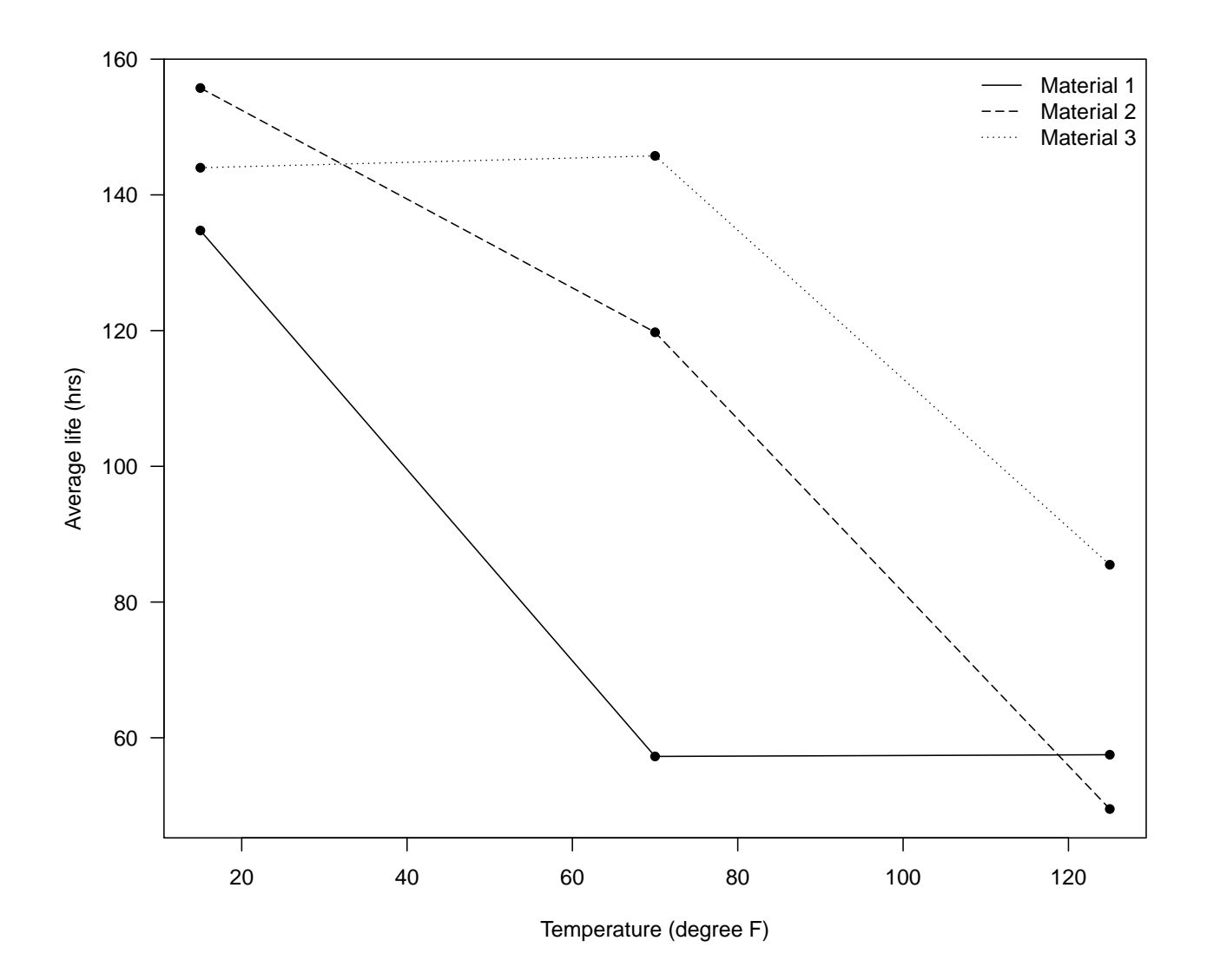

# <span id="page-5-0"></span>**Split-plot design**

This example is taken from Lukas Meier's ANOVA using R [\[Link\]](https://stat.ethz.ch/~meier/teaching/anova/split-plot-designs.html)

Farmer John has eight plots of land. He randomly assign two fertilization "schemes" ("control" and "new") to the eight plots. In addition, each plot (the "whole-plot") is divided into four subplots ("split-plots"). In each subplot, four different strawberry varieties are randomized to the subplots. John is interested in the effect of fertilization scheme and strawberry variety on fruit mass.

#### <span id="page-5-1"></span>**Read the data**

```
dat <- read.table("http://stat.ethz.ch/~meier/teaching/data/john.dat", header = TRUE)
dat[, "plot"] <- factor(dat[, "plot"])
str(dat)
## 'data.frame': 32 obs. of 4 variables:
## $ plot : Factor w/ 8 levels "1","2","3","4",..: 7 7 7 7 5 5 5 5 6 6 ...
## $ fertilizer: chr "control" "control" "control" "control" ...
```
## \$ variety : chr "A" "B" "C" "D" ... ## \$ mass : num 11.6 7.7 12 14 8.9 9.5 11.7 15 10.8 11 ...

## <span id="page-6-0"></span>**ANOVA**

```
#install.packages("lmerTest")
library(lmerTest)
fit <- lmer(mass ~ fertilizer * variety + (1 | plot), data = dat)
anova(fit)
## Type III Analysis of Variance Table with Satterthwaite's method
## Sum Sq Mean Sq NumDF DenDF F value Pr(>F)
## fertilizer 137.413 137.413 1 6 68.2395 0.0001702 ***
## variety 96.431 32.144 3 18 15.9627 2.594e-05 ***
## fertilizer:variety 4.173 1.391 3 18 0.6907 0.5695061
## ---
## Signif. codes: 0 '***' 0.001 '**' 0.01 '*' 0.05 '.' 0.1 ' ' 1
```
#### <span id="page-6-1"></span>**Interaction plot**

```
with(dat, interaction.plot(x.factor = variety, trace.factor = fertilizer, response = mass, las = 1))
```
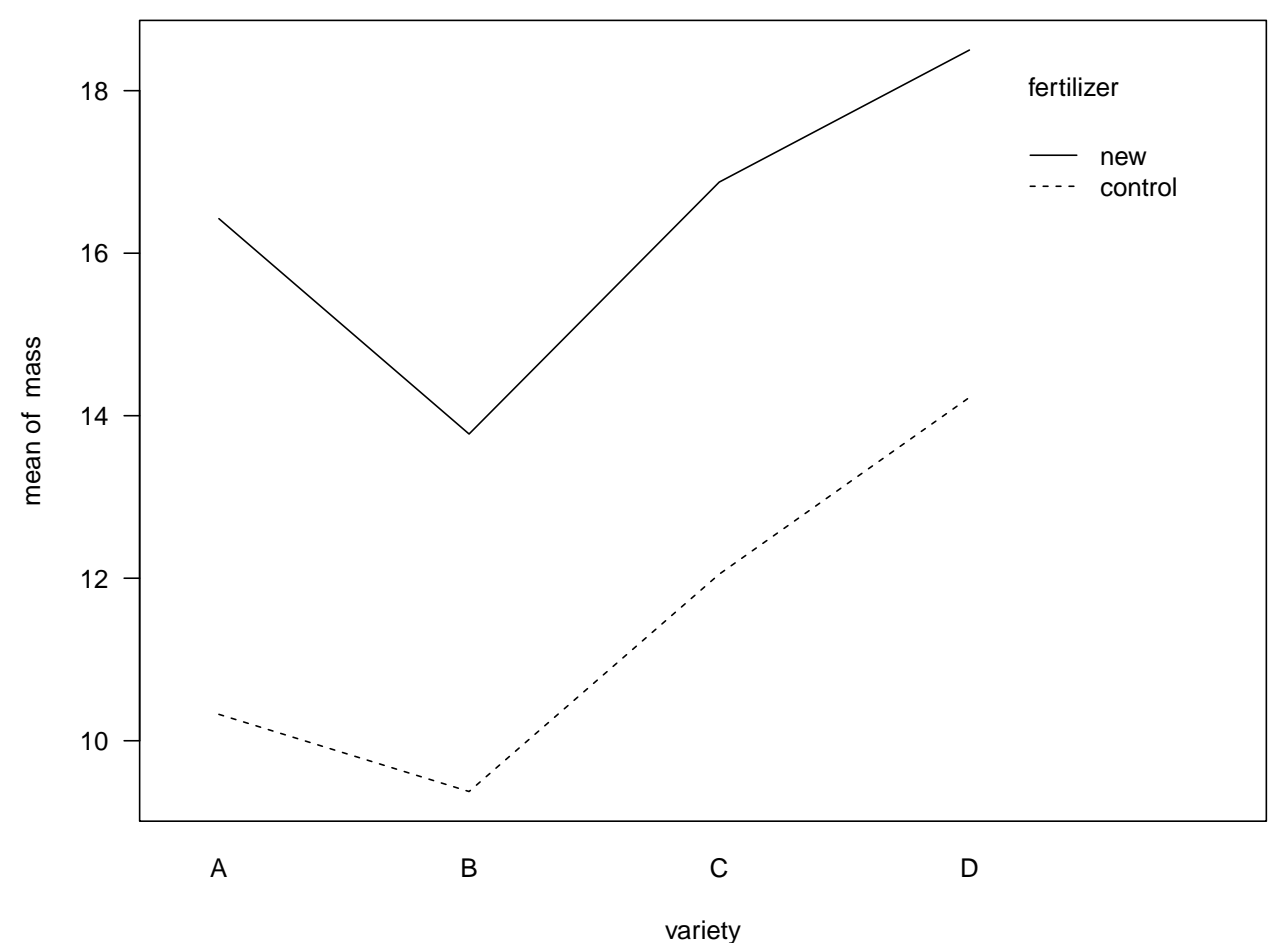